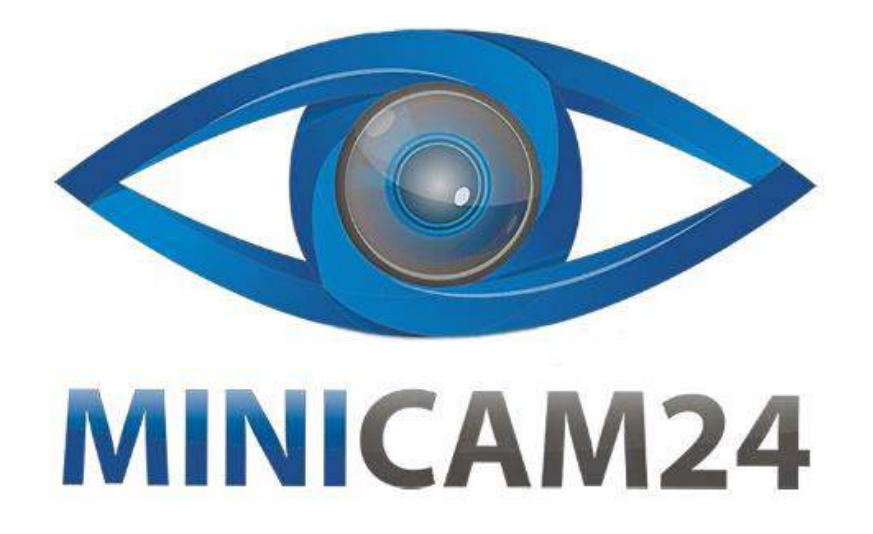

# РУКОВОДСТВО ПОЛЬЗОВАТЕЛЯ

# Ручной Wi-Fi Эндоскоп Inskam 115 1080P

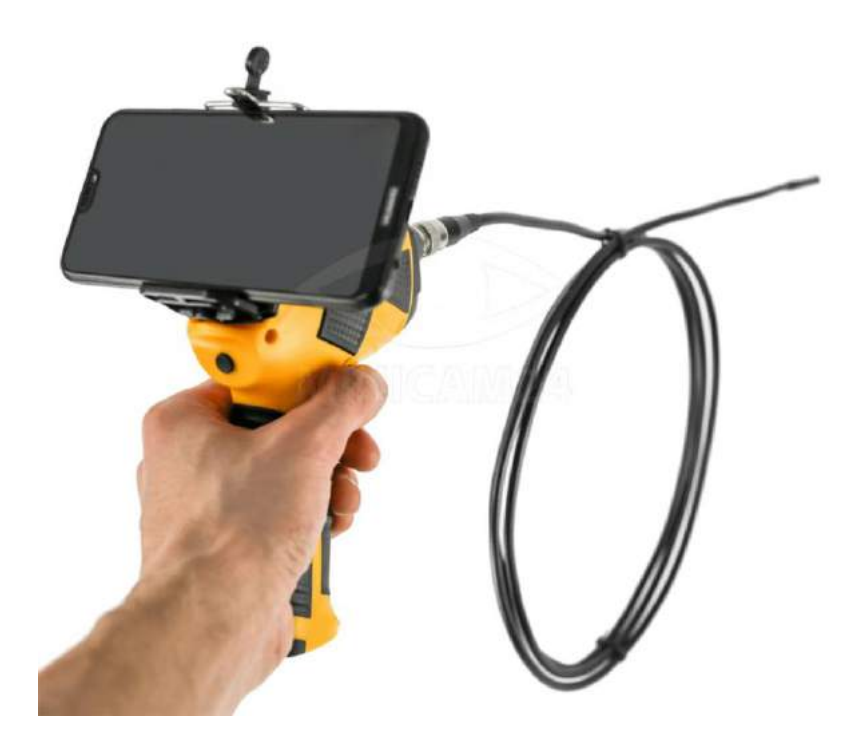

23.03.20 B 1.0

minicam24.ru

# СОДЕРЖАНИЕ

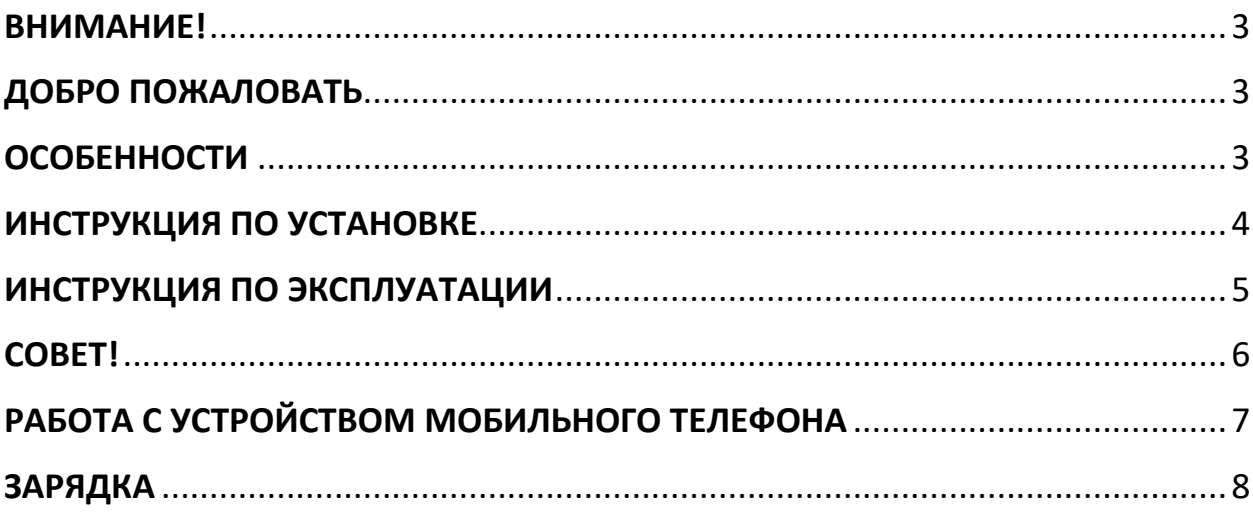

#### **ВНИМАНИЕ!**

<span id="page-2-1"></span><span id="page-2-0"></span>Перед пользованием обязательно прочитайте инструкцию. Невыполнение всех пунктов, перечисленных ниже, может привести к поражению электрическим током, пожару и / или серьезным травмам.

### **ДОБРО ПОЖАЛОВАТЬ**

Перед использованием, пожалуйста, внимательно прочитайте инструкцию. Этот продукт представляет собой оборудование служебного класса с функцией просмотра видео в реальном времени, записи видео и захвата изображений и т. д. Эндоскоп подходит для использования в узких местах и в местах, которые невозможно наблюдать в виде, например: ремонт автомобиля, осмотр / техническое обслуживание канализации и т. д.

### **ОСОБЕННОСТИ**

<span id="page-2-2"></span>1 Беспроводное соединение Wi-Fi

2. Просмотр видео в режиме реального времени, запись видео и захват фотографий

3. Мини-8-миллиметровая водонепроницаемая светодиодная линза

- 4. Водонепроницаемый рейтинг 1P67
- 5. 6 регулируемых по яркости светодиодных ламп

6. Переносная ручка, мягкая удлинительная трубка, которую легко использовать

7. Поддерживаются несколько языков EN-1

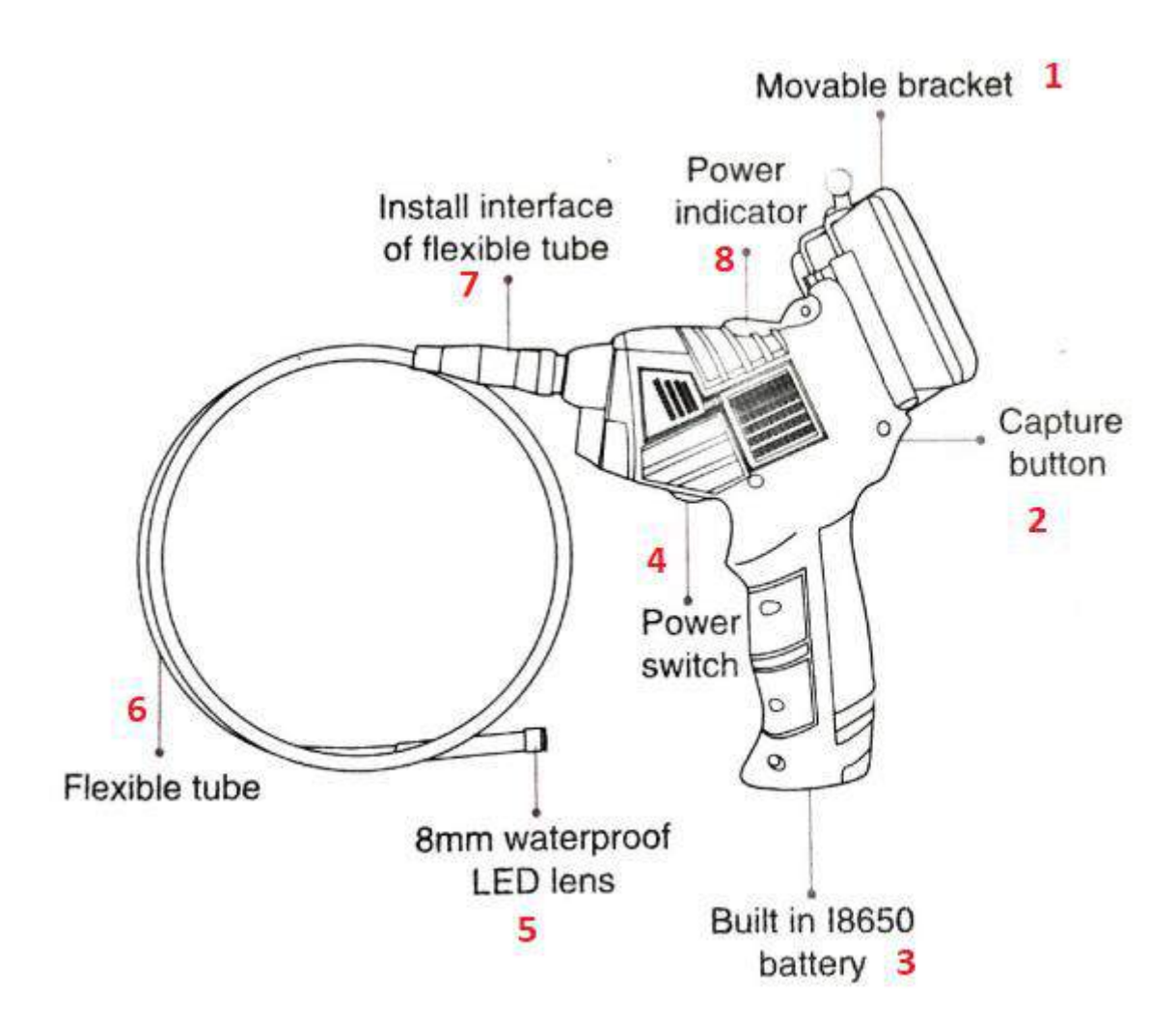

- 1. Подвижный кронштейн
- 2. Кнопка захвата
- 3. Встроенный аккумулятор 18650
- 4. Выключатель питания
- 5. 8мм водонепроницаемая светодиодная линза
- 6. Гибкая труба
- 7. Соединительный интерфейс трубки
- <span id="page-3-0"></span>8. Индикатор питания

## **ИНСТРУКЦИЯ ПО УСТАНОВКЕ**

1. Установите шланг: установите гибкую трубку на рукоятку. Сначала убедитесь, что шланг стрелка совмещает паз стрелки на рукоятке и принудительно соедините две части.

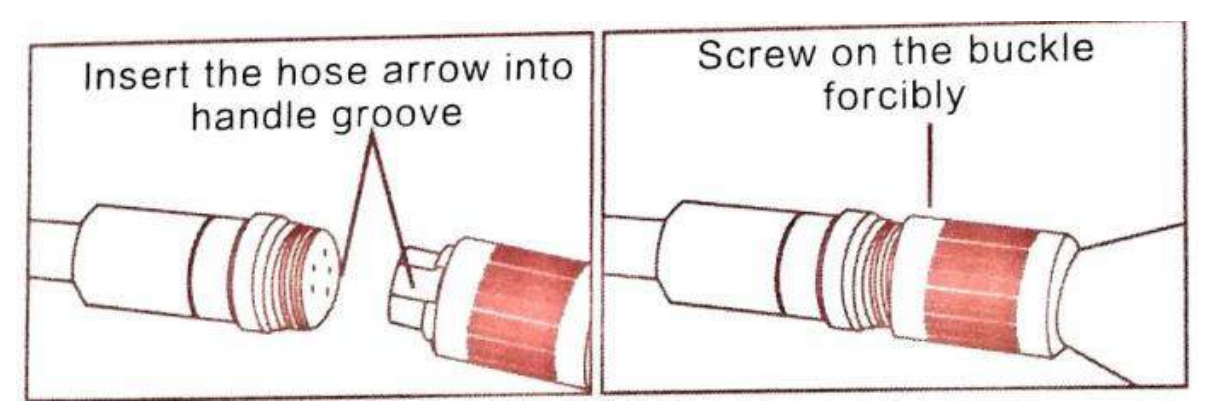

2. Установите навесное оборудование: Способы установки навесного оборудования трех типов: крюк, боковое зеркало и магнит одинаковы.

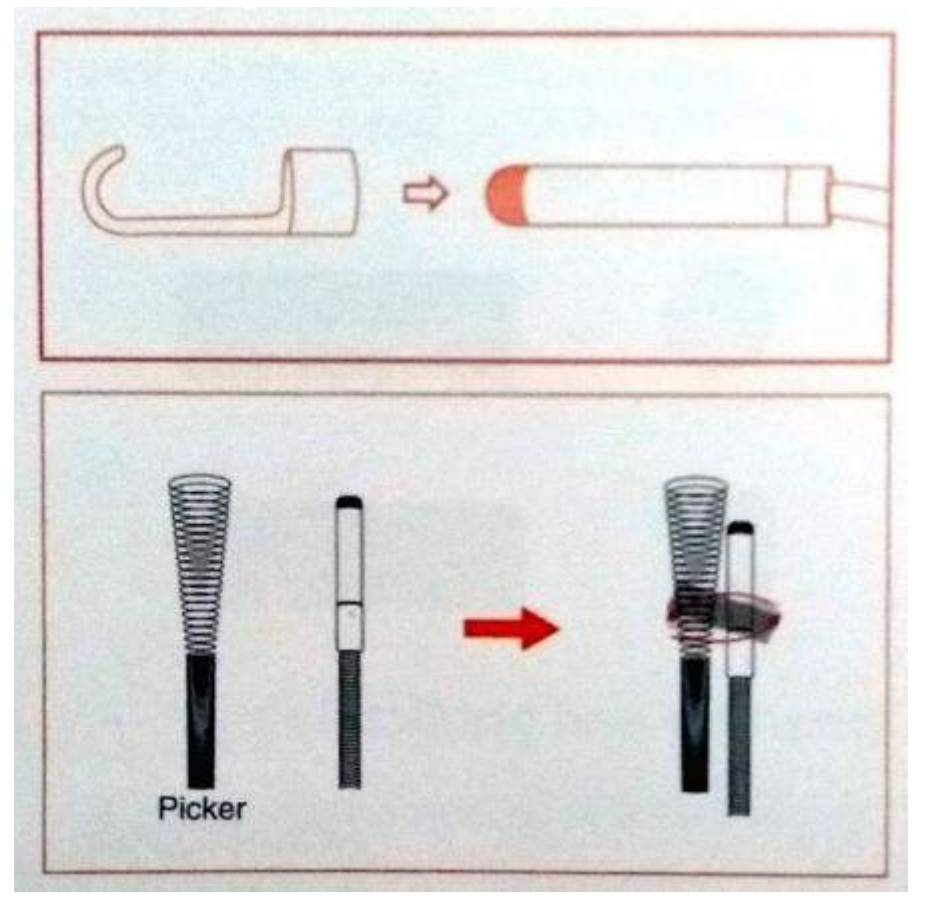

#### **ИНСТРУКЦИЯ ПО ЭКСПЛУАТАЦИИ**

<span id="page-4-0"></span>Основные операции

1. Включите питание, включите питание видеокамеры, загорится индикатор на ручке. Этот поворотный переключатель аналогичен модулю освещения, поворачивая его, он также может регулировать яркость линзы светодиодной подсветкой.

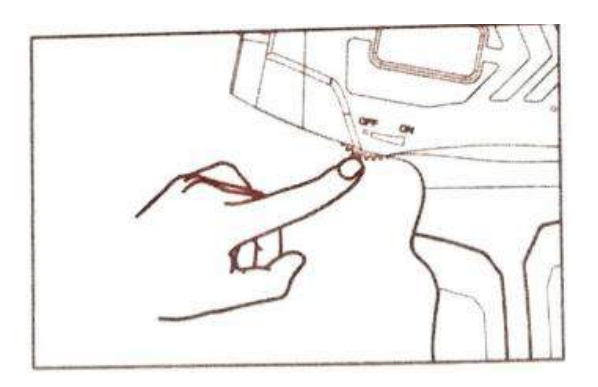

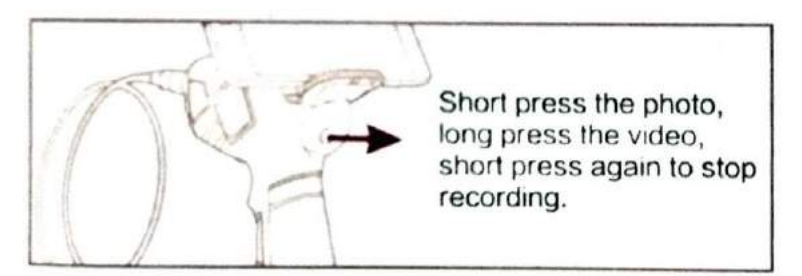

2.При использовании мобильного телефона поднимите подвижные опоры, чтобы закрепить мобильный телефон на опоре.

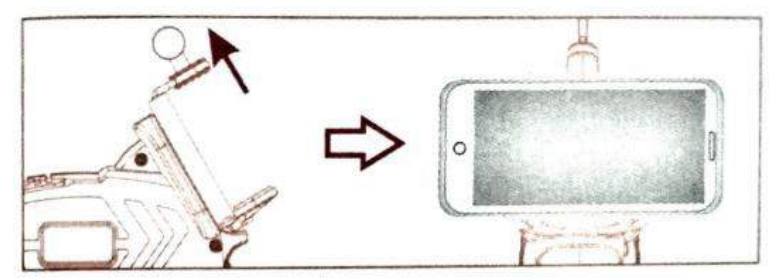

**СОВЕТ!**

<span id="page-5-0"></span>1. Эта гибкая трубка может быть согнута в любую форму, которая будет удобна для входа в любые зоны.

2. Три вида насадок (крючок и магнит) могут помочь вам обнаружить любые мелкие предметы, такие как кольцо или маленькие винты.

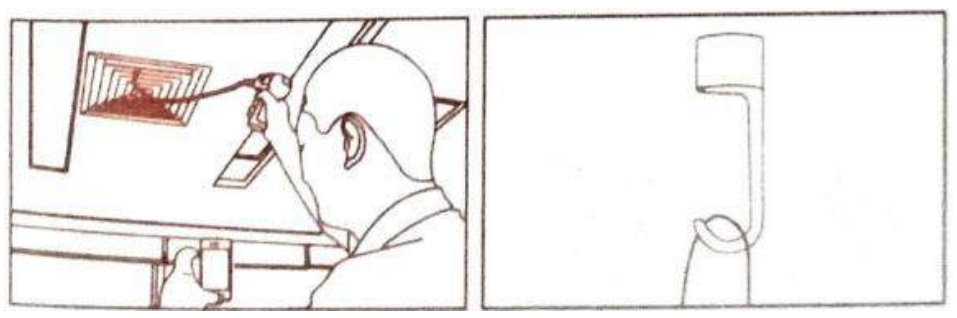

# РАБОТА С УСТРОЙСТВОМ МОБИЛЬНОГО ТЕЛЕФОНА

#### <span id="page-6-0"></span>А. АРР скачать, установить

а. Для iOS Выполните поиск «DR-VIEW» в Apple Store для загрузки и установки, или отсканируйте следующий QR-код для загрузки и установки.

б. Для Android: найдите «DR-VIEW» в Google Play Shop, чтобы загрузить и установить, или отсканируйте QR-код ниже, чтобы загрузить и установить.

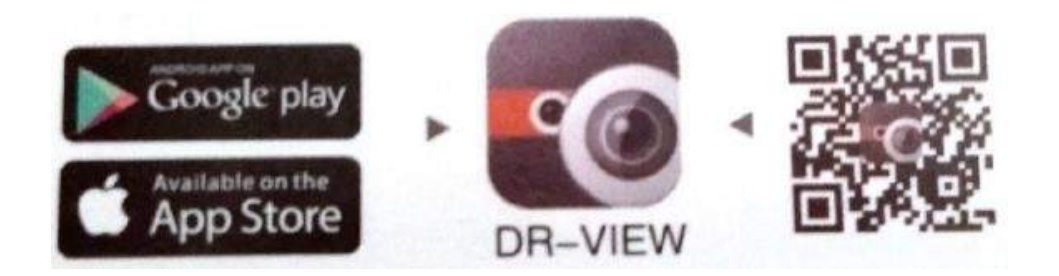

#### В. WiFi-соединение

1. Нажмите на значок настройки на главном интерфейсе мобильного устройства.

2. Нажмите «Wlan, выберите свою камеру, подключите мобильное устройство, подключитесь к Wi-Fi, начальный SSID инструмента: inskam115 \* не требуется». введите пароль.

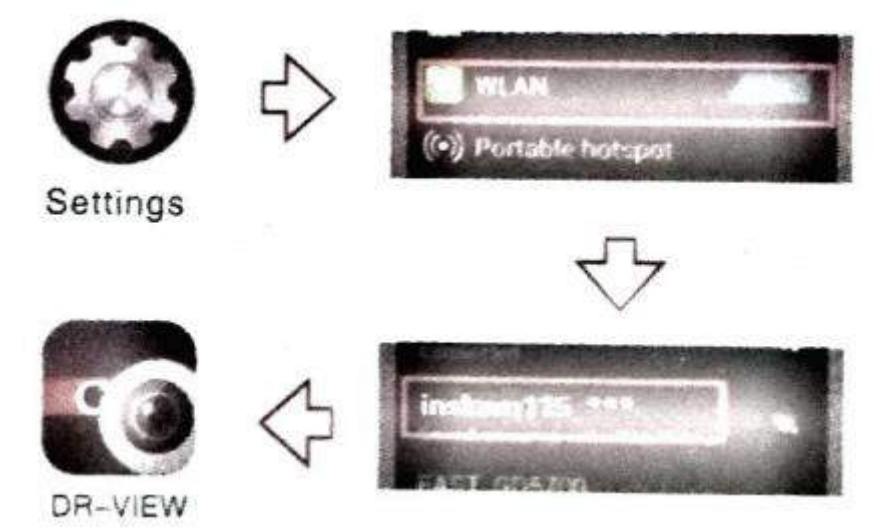

#### **Г. Эксплуатация и применение**

- 1 После успешного подключения к беспроводной сети зеленый индикатор всегда горит. Нажмите значок DR-VIEW, чтобы автоматически войти в подключенную камеру для просмотра видео в реальном времени.
- 2 Можно делать фотографии, записывать видео, просматривать изображения и воспроизводить видео, поворачивать изображение на 360 градусов.

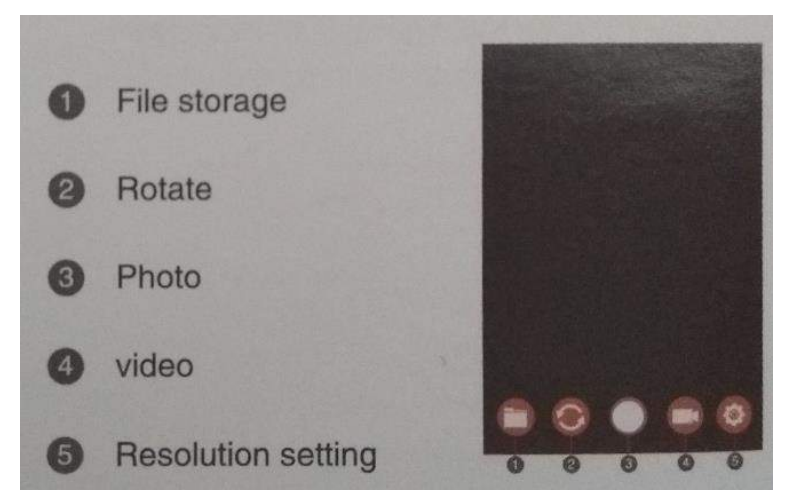

- 1. Хранение файлов
- 2. Поворот
- 3. Фото
- 4. Видео
- <span id="page-7-0"></span>5. Настройка разрешения

#### **ЗАРЯДКА**

1. Зеленый индикатор горит во время нормальной работы, а зеленый индикатор мигает, когда батарея разряжена, напоминая пользователю о необходимости зарядки.

2. Пожалуйста, заряжайте оборудование с помощью зарядного устройства USB 5 В 1 А. Не используйте зарядное устройство 12 В.

3. Красный индикатор горит при зарядке. Полностью заряжен, свет не горит.

4. Это встроенная литиевая батарея емкостью 2600 мАч, заряжается около 4 часов и может работать около 3,5 часов.

## **Приятного использования!**

Сайт: **minicam24.ru**

E-mail: info@minicam24.ru

Товар в наличии в 120 городах России и Казахстана Телефон бесплатной горячей линии: **8(800)200-85-66**